# "Advanced" React Native

**Emily Tripoul** 

## Meta!

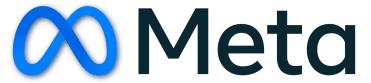

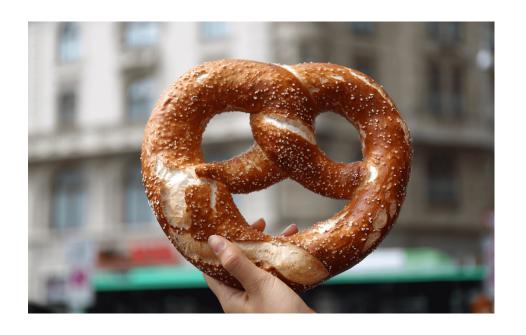

## Plan

- 1. Quid est React Native?
- 2. What is npm?
- 3. Architecture of a React Native App
- 4. LifeCycle of a react component
- 5. Practical use cases

## What is React Native

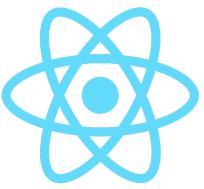

- React native is a front end Framework for mobile development
  - Front end = What the user see, interact with, and download&execute on their phone (or browser)
  - Back end = What runs on a distant server. The user does not have full power to interact with it. The interaction are limited to a specific interface (API Rest)
  - Framework = A library that controls how you write your code. You need to fit the rules of the library.

## Plan

- 1. Quid est React Native?
- 2. What is npm?
- 3. Architecture of a React Native App
- 4. LifeCycle of a react component
- 5. Practical use cases

## NPM, Node, and the Javascript ecosystem

- Javascript runs in a browser
- Node.js allows running javascript outside of the browser
  - Creating Javascript application
  - Similar to Java Virtual Machine
- A Node.js application or library is called a Package

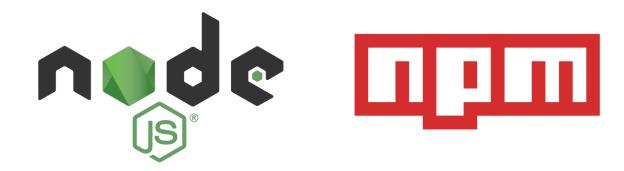

## Node.js Quiz

- Which one can interact directly with the file system?
  - Node.js
  - Your Browser
  - Both
- Which one can act as a Server?
  - Node.js
  - Your Browser
  - Both
- Which one can act as a Client?
  - Node.js
  - Your Browser
  - Both

## Node.js Quiz

- Which one can interact directly with the file system?
  - Node.js → FileSystem API enables access to every file
  - Your Browser → LocalFileSystem API has limited access to only the current website data
  - Both
- Which one can act as a Server?
  - Node.js → Yes! Express is a Node.JS server similar to Flask
  - Your Browser → No
  - Both
- Which one can act as a Client?
  - Node.js → Yes
  - Your Browser → Yes
  - Both

## Npm & npx

- Npm is a package manager
- Npm allows downloading javascript code written by other developer
  - It's similar to pip install for python or apt-get on linux
- Npm also allows configuring the options to run the package

```
• npm run my-package

{
       "name": "Emily-secret-project",
       "version": "1.0.0",
       "scripts": { "my-package": "./node_modules/my-package/bin/" }
}
```

- Npx is a shorthand for npm run
  - npx my-package

## Npm, npx, & react

- npm install -> Install the packages required for react-native
  - React native server, React native compiler
- npx react-native start → This starts the react native compiler
- npx react-native run-android → Use the react native compiler, connect to the phone, and launch the android app

## Plan

- 1. Quid est React Native?
- 2. What is npm?
- 3. Architecture of a React Native App
- 4. LifeCycle of a react component
- 5. Practical use cases

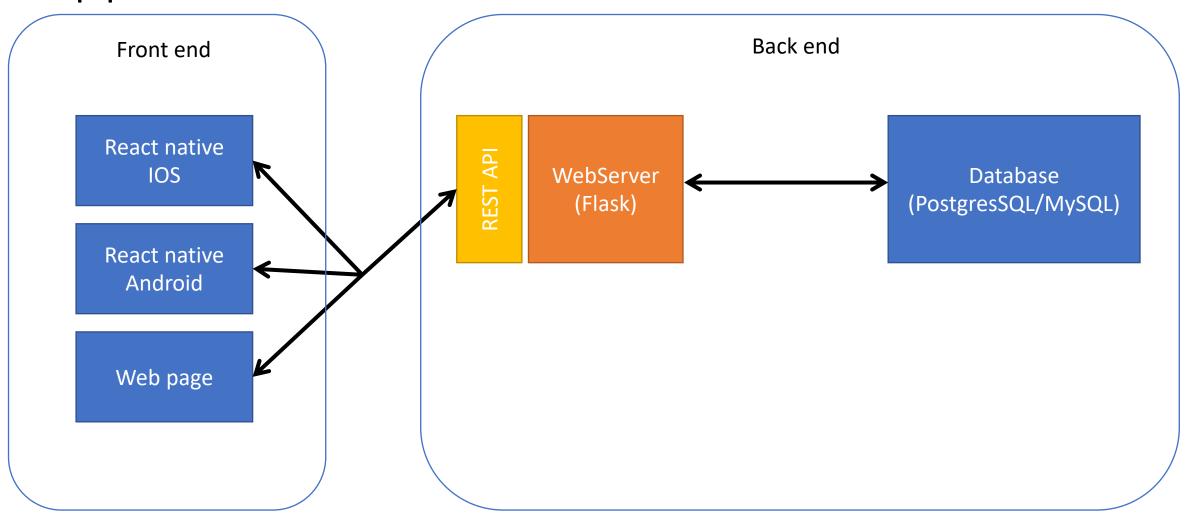

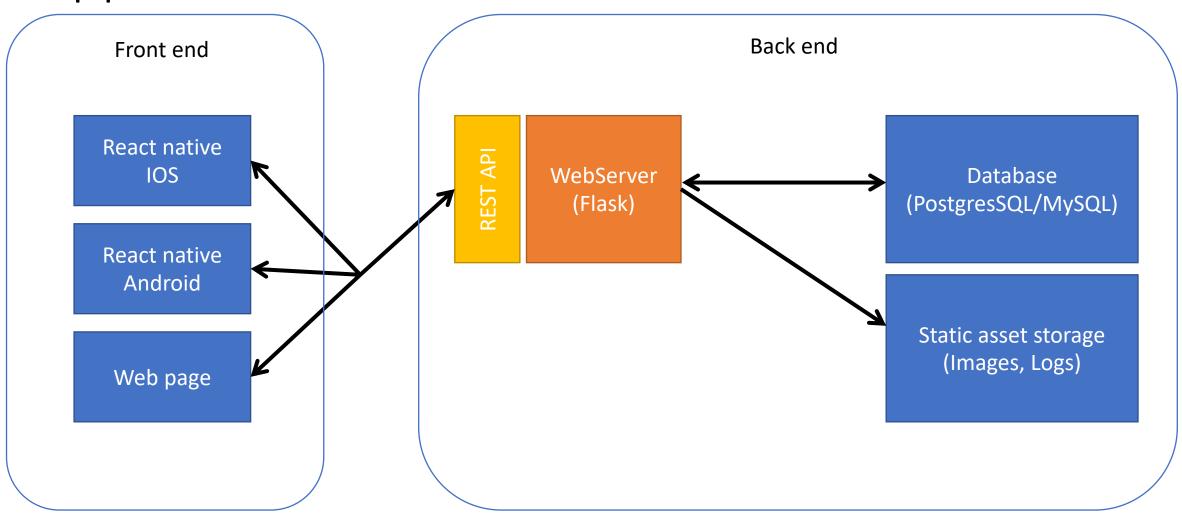

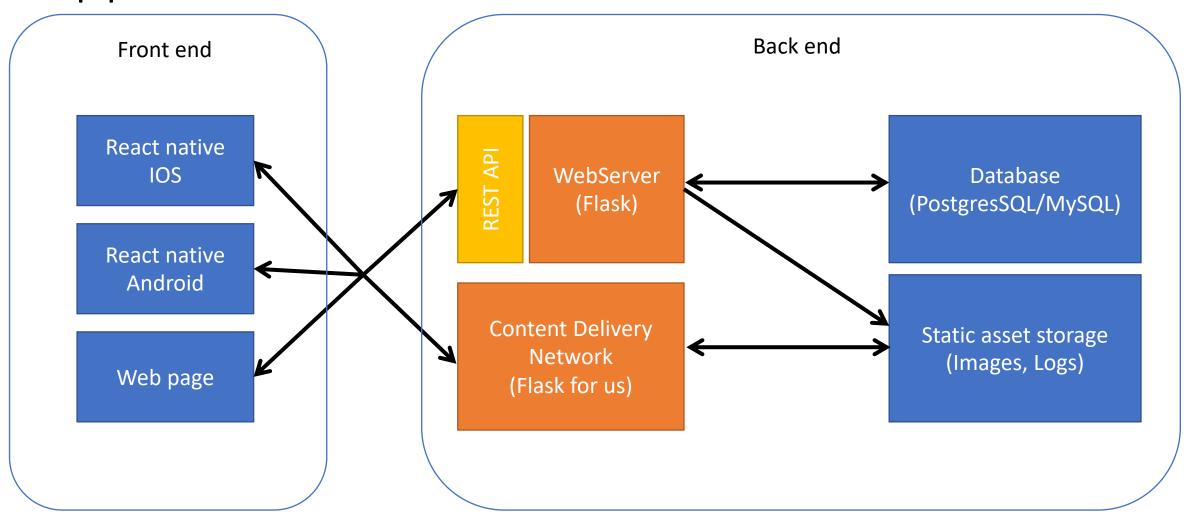

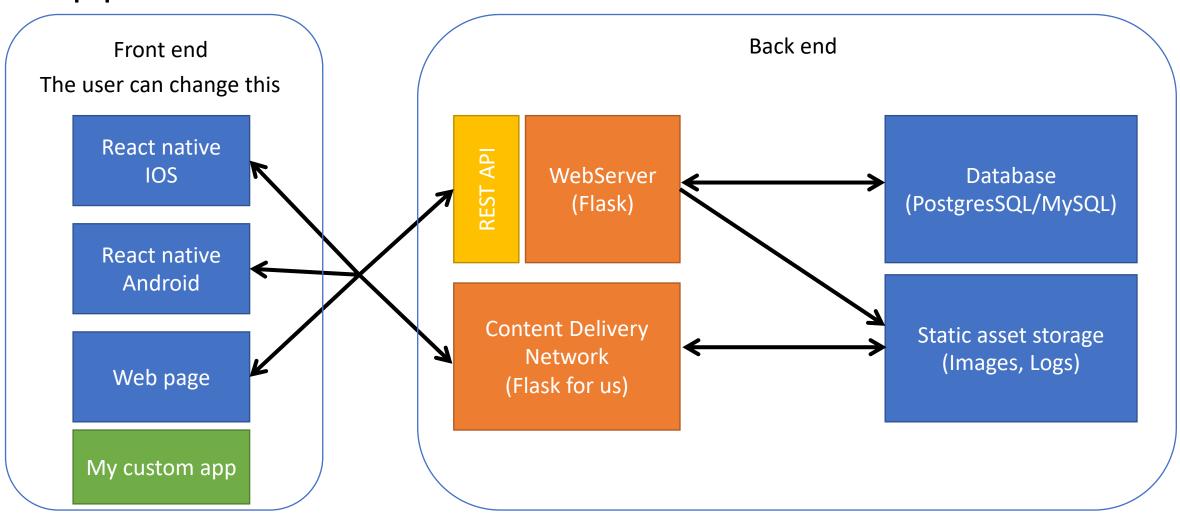

# Where is the application logic?

### Front end (React Native)

- Display the login page for logged out users
- What are the action the user can take?

### Back end (Flask)

Is the login correct?

 Can the user actually do them?

# Where is the application logic?

### Front end (React Native)

- Display the login page for logged out users
- What are the action the user can take?

### Back end (Flask)

• Is the login correct?

 Can the user actually do them?

#### Conclusion

- The validation logic should always be on the server
- The application logic is often duplicated

## Quick run into the TP

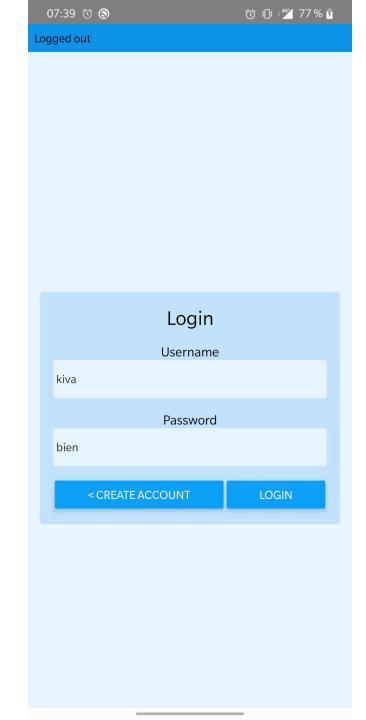

## Structuring a React Native App

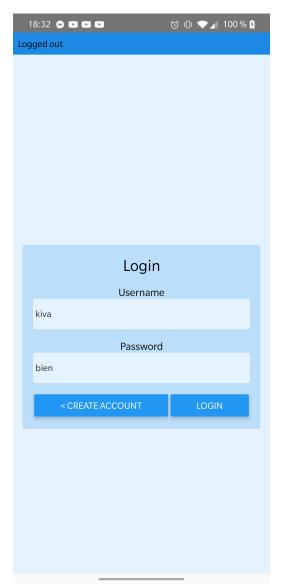

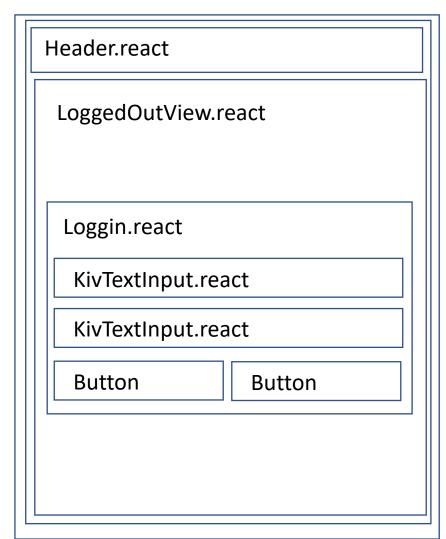

App.js

Root.react.js

## React native app folder structure

- Root.react → Handles the main routing between logged in/ logged out view; Stores the credentials
- LoggedOut/
  - LoggedOutView.react → Handles the main routing between login & create account
  - Login.react
  - CreateAccount.react
- Common/
  - KivTextInput.react → Common component for the text input in react

## Plan

- 1. Quid est React Native?
- 2. What is npm?
- 3. Architecture of a React Native App
- 4. LifeCycle of a react component
- 5. Practical use cases

# Lifecycle of a function component – Remember your last TP ©

Props are the parameters that we pass to the component

Value is a state of UselessTextInput setValue is a way to change the state of Value Props.onChangeText is a props of MyAwesomeTextInput

onChangeText and value are props of TextInput

# Lifecycle of a function component – Remember your last TP ©

Props are the parameters that we pass to the component

Value is a state of UselessTextInput setValue is a way to change the state of Value Props.onChangeText is a props of MyAwesomeTextInput

onChangeText and value are props of TextInput

We create a hierarchy of Components: MyAwesomeTextInput contains a TextInput

UserStory: The User input their name in a Text Input

1. The User Input their name in the TextInput

- 1. The User Input their name in the TextInput to 'emily'
- [Native] The callback on Change Text is called with 'text=emily'

- The User Input their name in the TextInput to 'emily'
- [Native] The callback on Change Text is called with 'text=emily'
- 3. setValue(text); => We want to update value to 'Emily' This will happen on the next update of the react component

- 1. The User Input their name in the TextInput to 'emily'
- [Native] The callback on Change Text is called with 'text=emily'
- setValue(text); => We want to update value to 'Emily'
   This will happen on the next update of the react component
- 4. Props.onChangeText() => We call another callback defined in the context where MyAwesomeTextInput is used.
  - → This is called bubbling up callbacks.

```
import React, { useState } from 'react';
import { TextInput, View, Text } from 'react-native';
export default function MyBADTextInput(props) {
    const [value, setValue] = useState('initial value');
    return (
        <TextInput
            onChangeText={text => {
                setValue(text);
    // Here Value is the old value. It has not been updated
    // yet to be `text`. It will only be update the next
    // time React Framework updates MyBADTextInput component
                props.onChangeText(value);
            value={value} />);
```

```
import React, { useState } from 'react';
import { TextInput, View, Text } from 'react-native';
import MyAwesomeTextInput from 'MyAwesomeTextInput.react';
/**
* @param props: {onConnect(login, password)}
export default function MyLoginPassword(props) {
    const [login, setLogin] = useState();
    const [password, setPassword] = useState();
    return (
        <View>
            <Text value="Login" />
            <MyAwesomeTextInput
                onChangeText={text => setLogin(text)}/>
            <Text value="Password" />
            <MyAwesomeTextInput
                onChangeText={text => setPassword(text)} />
            <Button
                onPress={() => props.onConnect(login, password)}
                title="Connect" />
        </View>);
```

UserStory: The User input their name & password

```
import React, { useState } from 'react';
import { TextInput, View, Text } from 'react-native';
import MyAwesomeTextInput from 'MyAwesomeTextInput.react';
/**
* @param props: {onConnect(login, password)}
export default function MyLoginPassword(props) {
    const [login, setLogin] = useState();
    const [password, setPassword] = useState();
    return (
        <View>
            <Text value="Login" />
            <MyAwesomeTextInput
                onChangeText={text => setLogin(text)}/>
            <Text value="Password" />
            <MyAwesomeTextInput
                onChangeText={text => setPassword(text)} />
            <Button
                onPress={() => props.onConnect(login, password)}
                title="Connect" />
        </View>);
```

UserStory: The User input their name & password

#### Requirements:

- 2 MyAwesomeTextInput
- 1 Button
- 1 props function `onConnect` called when the user click the button

```
import React, { useState } from 'react';
import { TextInput, View, Text } from 'react-native';
import MyAwesomeTextInput from 'MyAwesomeTextInput.react';
* @param props: {onConnect(login, password)}
export default function MyLoginPassword(props) {
    const [login, setLogin] = useState();
    const [password, setPassword] = useState();
    return (
        <View>
            <Text value="Login" />
            <MyAwesomeTextInput
                onChangeText={text => setLogin(text)}/>
            <Text value="Password" />
            <MyAwesomeTextInput
                onChangeText={text => setPassword(text)} />
            <Button
                onPress={() => props.onConnect(login, password)}
                title="Connect" />
        </View>);
```

UserStory: The User input their name & password

#### Requirements:

- 2 MyAwesomeTextInput
- 1 Button
- 1 props function `onConnect` called when the user click the button

#### What does 'onConnect' do?

- 1. Call the server sendRequest to /api/login
- 2. Parse the response
- 3. Either
- a. Store the token locally
- b. Display an error message "Bad password"

## Composing our components

#### **Root**

Props:

#### States:

connectionToken

#### Components:

- MyLoginPassword /
- MyLoggedInPage

#### MyLoginPassword

#### Props:

onConnect

#### States:

- Login
- password

#### Components:

- 2 MyAwesomeTextInput<sup>1</sup>
- Button

#### MyAwesomeTextInput

#### Props:

onChangeText

#### States:

- value

#### Components:

- TextInput

## Composing our components

#### **Root**

Props:

#### States:

connectionToken

#### Components:

- MyLoginPassword /
- MyLoggedInPage

#### MyLoginPassword

#### Props:

onConnect

#### States:

- Login
- password

#### Components:

- 2 MyAwesomeTextInput<sup>1</sup>
- Button

#### MyAwesomeTextInput

#### Props:

onChangeText

#### States:

- value

#### Components:

- TextInput

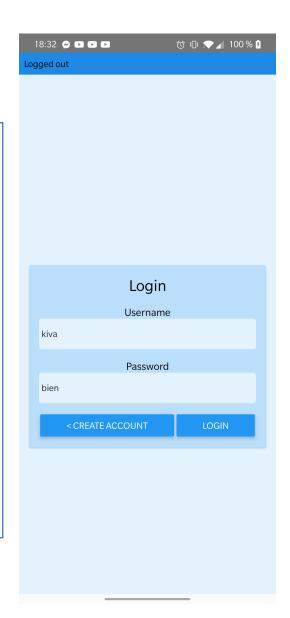

## Plan

- 1. Quid est React Native?
- 2. What is npm?
- 3. Architecture of a React Native App
- 4. LifeCycle of a react component
- 5. Practical use cases

# Handling Views

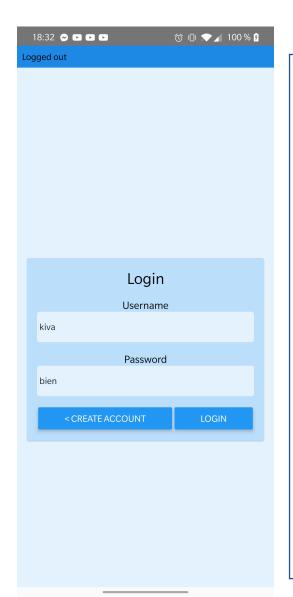

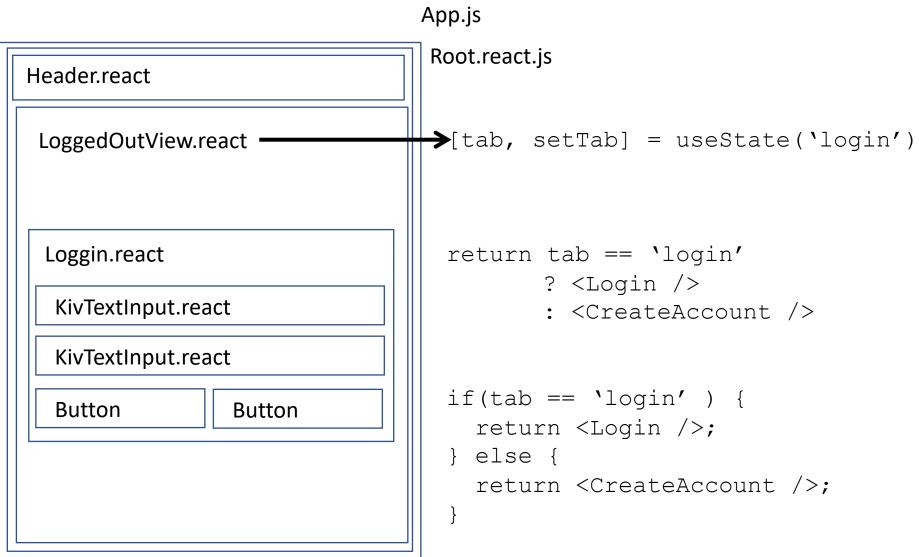

# Handling Views

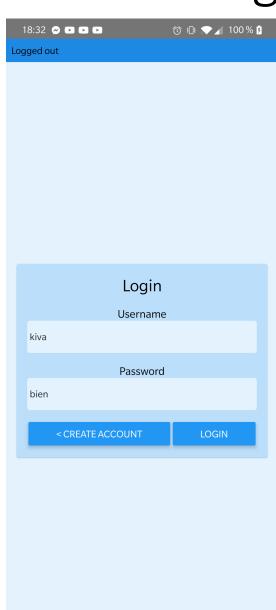

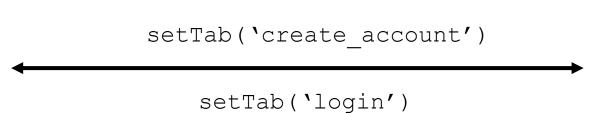

The call is passed down to each button via "props"

#### Parent:

- <Login onCreateAccount={() => setTab('create\_account') />

#### Login.react:

- <Button onPress={props.onCreateAccount} />

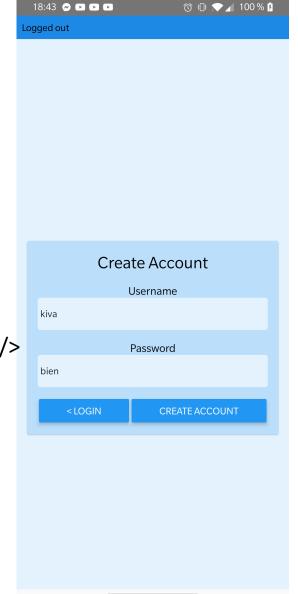

### Breaking down a large file

```
import React, {useState} from 'react';
     import {FlatList, TextInput, Button, View, Text} from 'react-native'
     import {encode} from 'base-64';
   > function sendRequest(keyFilter,updateFunction) {--
25
  > const KivAppA = () => {...
   > function Hello(props){--
60 > function KeyValues(props){--
     export default KivAppA;
```

#### What to break down?

- Large files (>100 lines)
- Functions used everywhere (sendRequest)
- Components used multiple times (MyAwesomeInput)

#### Extreme:

- 1 file 1 react component
- 1 file 1 function

## Breaking down a large file

```
import React, {useState} from 'react';
 import {FlatList, TextInput, Button, View, Text} from 'react
 import {sendRequest} from 'sendRequest';
> const KivAppA = () => {--
> function Hello(props){--
> function KeyValues(props){--
 export default KivAppA;
```

```
import {encode} from 'base-64';
     export default function sendRequest(keyFilter,updateFunction) {
       const route = '/store'
       const url = new URL(route, 'https://kiva.mobapp.mines-paristech.fr/api')
       url.searchParams.append('filter', keyFilter)
       const hd = new Headers({'Authorization' : 'Basic ' + encode('kiva:bien')
       console.log('Requesting ' + url.toString())
       fetch(url, {
         method : 'GET',
11
         headers : hd
12
       ).then((response) => {
13
         if (response.status == '200') {
14
           return(response.json())
15
         } else {
           alert('Response code :' + response.status)
17
       }).then(updateFunction).catch(
         (e) => {alert('Something went wrong ' + e.message)}
20
21
```

### How I break down my files

```
core/
 sendRequest.js
 MyAwesomeTextInput.react.js
loggedOut/
 MyLoginPage.react.js
loggedIn/
 MySuperCoolApp.react.js
Root.react.js => switch(tab)
App.js
```

#### Plan

- 1. Quid est React Native?
- 2. What is npm?
- 3. Architecture of a React Native App
- 4. LifeCycle of a react component
- 5. Practical use cases

### Data Fetching on action

#### The user click a button

- 1. → Fetch data
- 2. Use the data fetched and update the component state
- 3. → re-render the component with the fetched data

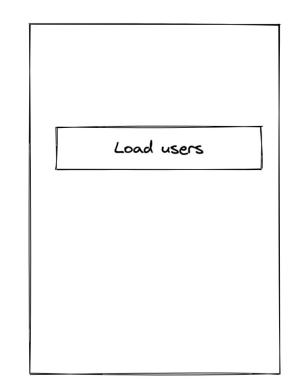

User 1 User 2 ...

# Data Fetching on render Example: loading a list of users

Fetch the data during the rendering step?

This does not work as we don't know when to fetch the data: any state or props change can trigger a render

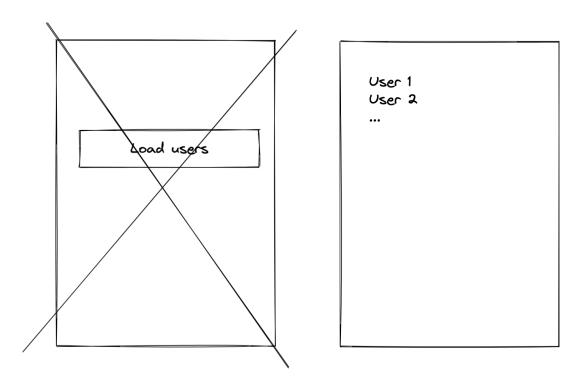

# Data Fetching on render Example: loading a list of users

Fetch the data during the rendering step?

This does not work as we don't know when to fetch the data: any state or props change can trigger a render

We need a way to specify when we want to execute an action during component rendering → useEffect

**useEffect** runs after the component rendering and only if specific variables are changed

### Data fetching on render

```
export default function AllUsers({ connectionToken }) {
          const [users, setUsers] = useState(null);
27
         const [isLoading, setIsLoading] = useState(false);
28
         const getAllUsersRequest = () => {
29
             setIsLoading(true);
30
             sendRequest(new URL('/get_all', 'http://localhost:5000/'), 'GET', connectionToken)
                  .then((value) => {
                      setIsLoading(false);
33
                      setUsers(value.users);
34
                  });
36
         useEffect(() => {
             getAllUsersRequest();
         }, [connectionToken]);
         return (
40
41
              <View>
                  {isLoading &&
                      <ActivityIndicator size='large' animating={true} color='#FF0000' />}
43
                  {users != null ? <FlatList</pre>
44
                      data={users}
                      renderItem={({ item }) => <AllUsersItem item={item} key={item.id} />}
46
                      keyExtractor={item => item.id}
47
                  /> : null}
48
              </View>
50
          );
```

getAllUsersRequest fetch the user on the server

getAllUsersRequest updates the state users

→ We render the component again

useEffect ensures that we only fetch new data when 'filter' is updated

### Be careful of when data is getting fetched!

- 1. Render the main view
- 2. Fetch the users id
- 3. Render the list of user id (let's say 10 users)
- 4. Fetch each user data

### Be careful of when data is getting fetched!

- 1. Render the main view
- 2. Fetch the users id
- 3. Render the list of user id (let's say 10 users)
- 4. Fetch each user data

- → Total 11 fetch! The app feels slow.
- → Solution, fetch as much as you can, as soon as you can (On step 2 for example)

### Rappel Javascript

• User interface (UI) is highly asynchronous: We use callbacks & promise

#### Rappel Javascript

• User interface (UI) is highly asynchronous: We use callbacks

```
Fetch( 'http://0.0.0.0/my entrypoint',
       {method:'GET'})
                                                @app.route('/my entrypoint', methods=['get'])
                                                def get my data():
                                                        return jsonify({ 'data':4})
.then(response => response.json())
.then(response => { doSomething();}})
```

#### TP: Build an authentication system

- Use multiple panel → useState
- Load data on render → useEffect

### TP: Build an authentication system

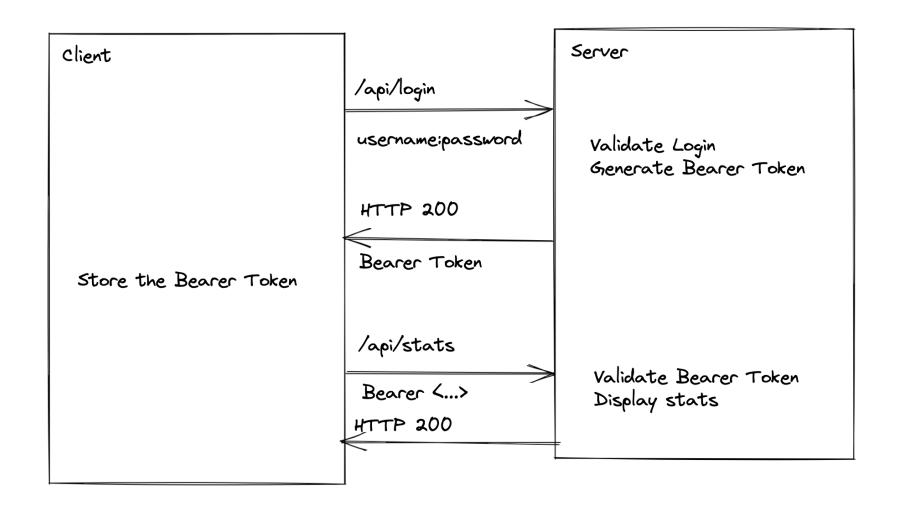

#### **Initialisation**

- 1. Set the initial value of props
- 2. Set the initial values of useState

Props are the parameters that we pass to the component

#### **Initialisation**

- Set the initial value of props
- 2. Set the initial values of useState

```
import React, {useState} from 'react';
import {TextInput, View, Text} from 'react-native';

export default function UselessTextInput() {
    const [value, setValue] = useState('initial value');

return (
    <TextInput
    onChangeText = {text => setValue(text)}
    value={value} />);
}
```

Props are the parameters that we pass to the component

Value is a state of UserlessTextInput setValue is a way to change the state of Value onChangeText and value are props of TextInput

#### **Initialisation**

- 1. Set the initial value of props
- 2. Set the initial values of useState

**Mounting** = storing the component in memory

- 1. Execute code before JSX
- 2. Render the component

#### **Initialisation**

- 1. Set the initial value of props
- 2. Set the initial values of useState

### **Mounting** = storing the component in memory

- 1. Execute code before JSX
- 2. Render the component

#### **Updating**

- 1. The internal state is updated
  - 1. Via props
  - 2. Via setState
- 2. Execute code before JSX
- 3. Render the component

#### **Initialisation**

- 1. Set the initial value of props
- 2. Set the initial values of useState

#### **Mounting** = storing the component in memory

- 1. Execute code before JSX
- 2. Render the component

#### **Updating**

- The internal state is updated
  - 1. Via props
  - 2. Via setState
- 2. Execute code before JSX
- 3. Render the component

**Unmounting** = remove the component from memory

#### Plan

- 1. Quid est React Native?
- 2. What is npm?
- 3. Architecture of a React Native App
- 4. LifeCycle of a react component
- 5. Practical use cases

```
import React, {useState} from 'react';
import {TextInput, View, Text} from 'react-native';

export default function UselessTextInput() {
    const [value, setValue] = useState('initial value');

return (
    <TextInput
    onChangeText = {text => setValue(text)}
    value={value} />);
}
```

```
import React, {useState} from 'react';
import {TextInput, View, Text} from 'react-native';

export default function UselessTextInput() {
    const [value, setValue] = useState('initial value');

return (
    <TextInput
    onChangeText = {text => setValue(text)}
    value={value} />);
}
```

#### 1. Initialize

1. Value = `initial value`

```
import React, {useState} from 'react';
import {TextInput, View, Text} from 'react-native';

export default function UselessTextInput() {
    const [value, setValue] = useState('initial value');

return (
    <TextInput
    onChangeText = {text => setValue(text)}
    value={value} />);

}
```

#### 1. Initialize

- 1. Value = `initial value`
- 2. Mount
  - 1. Render the component TextInput with value 'initial value'

#### 1. Initialize

- Value = `initial value`
- 2. Mount
  - Render the component
- 3. User interact with the input → onChangeText
  - Triggers the lambda callback
  - Calls setValue(text)
  - Triggers a new render with the updated value

#### 1. Initialize

- Value = 'Useless Placeholder'
- 2. Mount
  - Render the component
- User interact with the input → onChangeText
  - Triggers an update with a new value={text}
- 4. The parent component stops loading the component => Unmount

### Handling error state

```
import React, {useState} from 'react';
     import {TextInput, View, Text} from 'react-native';
     export default function UselessTextInput() {
          const [value, setValue] = useState('initial value');
 6
          const isCorrect = value == 'correct value';
          return (
              <View>
10
11
                  {!isCorrect && <Text>Incorrect value!</Text>}
12
                  <TextInput
13
                      onChangeText = {text => setValue(text)}
14
                      value={value} />
15
              </View>);
```

We use isCorrect to conditionally display the error message.

This can be used to validate data or do a specific action